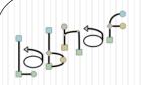

## The Labnaf Strategy & Architecture Framework

# Customization Workbench User Guide

© 2014-2021 Alain De Preter - All Rights Reserved

www.labnaf.one

# Labnaf Customization Steps

 Customize the language following your organization requirements

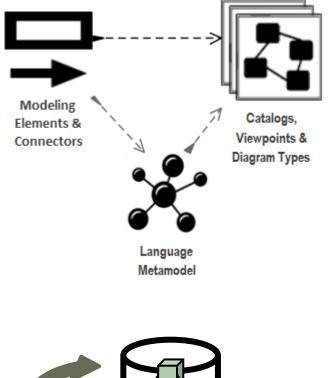

2. Adapt existing repository content

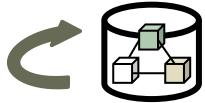

# Labnaf Customization Workbench

1. Customize the language following your organization requirements

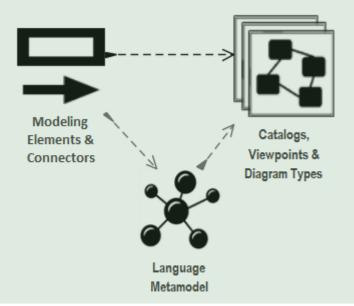

# 2. Adapt existing repository content

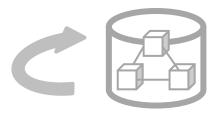

# Sparx EA Modeling Languages What's in the box

#### Many model repository options

- Local Microsoft Access database
- Shared database: SQL Server, MySQL, Oracle...
- Possible version control: Subversion, CVS, TFS...

#### Many languages & Toolboxes

- (Too) Many languages
- No integration of standards
- Scope / domain-specific
- Switch between many complex toolboxes

#### Sparx SDK

- Tailoring the tool for an organization
  - Language
  - D IDE
  - document generation
  - web publication

0.

| e               | BUILT-IN IVIL     | los and related             | i looiboxes                   |
|-----------------|-------------------|-----------------------------|-------------------------------|
| /lySQL, Oracle  | Use Case          | XML Schema                  | GoF Patterns                  |
| , .             | Class             | Documentation               | ICONIX                        |
| rsion, CVS, TFS | Object            | Test Domain                 | LieberLieber AUTOSAR Engineer |
|                 | Composite         | Dashboard                   | MindMapping                   |
|                 | Communication     | XMLTransform                | NIEM                          |
| oolboxes        | Interaction       | ArcGIS                      | ODM                           |
|                 | Timing            | / chiMate                   | Project Management            |
| What v          | Me don            | Arch Mate2                  | Taxonomy                      |
| VVIICIC         | Activity          | BPMN 1.1                    | SOMF 2.1                      |
| ex toolboxes    | Component         |                             | SPEM                          |
|                 | Deployment        | BPMN 2.0                    | User Interface - Simple       |
|                 | Profile           | BPMN 1.0                    | SoaML                         |
|                 | Metamodel         | UML Standard Profile        | Strategic Modeling            |
|                 |                   | Business Rule Model         | UMM 2.0 Profile               |
| nization        | Analysis          | CodeEngineering             | UPCC 2.0                      |
|                 | Business Modeling | Data Flow Diagrams          | UPCC 3.0                      |
|                 | Custom            | Data Modeling               | UBL Model Management          |
|                 | Requirements      | Entity Relationship Diagram | WebModeling                   |
|                 | Maintenance       | Eriksson-Penker Extensions  | Whiteboard                    |
|                 | User Interface    | GML                         | User Interface - Win32        |
|                 | WSDL              | GRA-UML                     | Wireframing                   |
|                 |                   |                             |                               |

#### Built-in MDGs and related Toolboxes

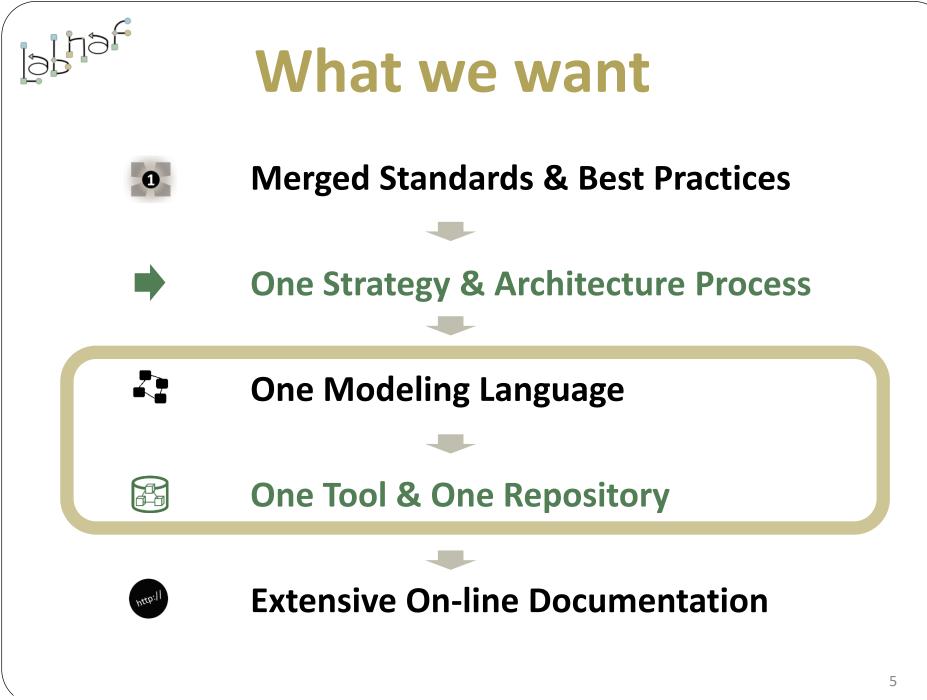

# Sparx EA Software Development Kit (SDK)

#### **Multiple levels of customization**

Higher level of customization = more work

More complex but more features and tighter integration in IDE

Sparx MDG

Language + toolboxes + diagram types + tagged values + scripts + custom searches + images + report templates + workspace layout

#### Sparx Add-on

MDG package + extended programming in C#

Applications/robots written in C#

Scripts

**Document Templates** 

# alhaf

**Customization Workbench** (Dev-Test-Prod)

#### UML Profile

Integrated set of UML stereotypes

#### UML Stereotypes

Individual custom element types

Simpler but more limited features and less integration in IDE

© 2014-2021 Alain De Preter - All Rights Reserved

www.labnaf.one

We need one modular language and tool but address specifically each type of view

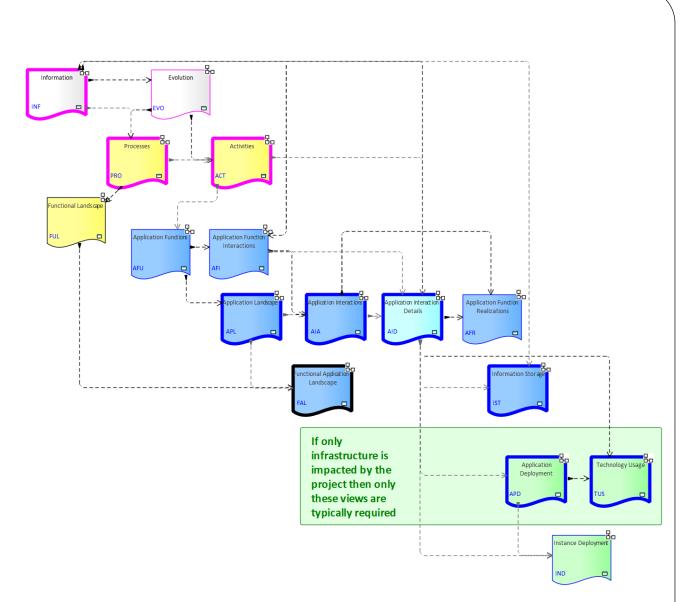

# Each type of architecture view needs to have its toolbox with element and connector types

#### **Elements & Connectors**

- Some come from standards
- Some were adapted
- Some are proprietary

#### What we want

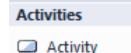

- Gateway
- Intermediate Event

Examples

- End Event
- 🗢 Role
- Start Event
- 🖾 Swimlane
- Data Object
- 📮 Representation
- Application Function
- Application Component
- 💎 Location

#### Activities Connectors

- 🔻 Activity Trigger
- .<sup>™</sup> Realizes
  - Access

#### Application Deployment

- Application as a Service
- Technology as a Service
- Application Deployment Set
- 名 Application Component
- 🔿 Data Store
- Logical Node
- 🔿 System Software
- 🖓 Location
- Application Deployment Connectors
  - ം<sup>.പ്പ</sup> is deployed on
  - 🥕 Is part of
  - .<sup>N</sup> Realizes
  - Is dependent on

Flow allowed by firewall

We use verbs instead of nouns to indicate the meaning of the connector's directions

## **Diagram Types**

#### What we want

When you select New diagram / ... the following list of Labnaf perspectives and diagram types appears

| Select From:                                                                                                    | _                                                                                                    |
|----------------------------------------------------------------------------------------------------|----------------------------------------------------------------------------------------------------|
|                                                                                                    | Application Functions                                                                                                    |
| Labnaf - Vision<br>Lh Labnaf - Information<br>Lh Labnaf - Physical Material<br>Lh Labnaf - Process<br>Lh Labnaf - Enterprise Function<br>Lh Labnaf - People<br>Lh Labnaf - Application<br>Lh Labnaf - Technology<br>Lh Labnaf - Equipment | <ul> <li>Application Function II</li> <li>器 Application Function F</li> <li>器 Application Landscape</li> <li>器 Application Interaction</li> <li>器 Application Interaction</li> <li>品 Application Deploymen</li> <li>ロ Instance Deployment</li> <li>電 Technology Usage</li> <li>답 Information Storage</li> </ul> |
| Labnaf - Configuration                                                                                                    |                                                                                                    |
| իլ Labnaf - Common                                                                                                    | Application Interaction Diagram                                                                                                    |

| 素  | Application Functions             |
|----|-----------------------------------|
| ፳  | Application Function Interactions |
| 郘  | Application Function Realizations |
| 招  | Application Landscape             |
| 88 | Application Interactions          |
| 招  | Application Interaction Details   |
| L- | Application Deployment            |
| L. | Instance Deployment               |
| ᡛ᠋ | Technology Usage                  |
| 멶  | Information Storage               |
|    |                                   |
|    |                                   |
|    |                                   |

A Labnaf diagram type addresses a specific strategy or architecture viewpoint

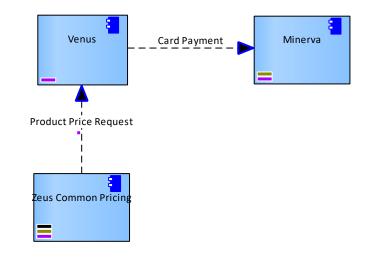

## Toolboxes

#### What we want

Each diagram type has its own toolbox.

Each diagram-specific toolbox only contains the elements and connectors that are relevant to this diagram type.

> Toolbox for the diagram type "Application Interactions"

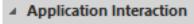

Application

- 🛥 Role
- Organization Function
- Organization
- Application Interaction Connectors
  - Application Flow
  - Depends on

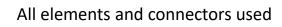

#### (These are not actual toolboxes)

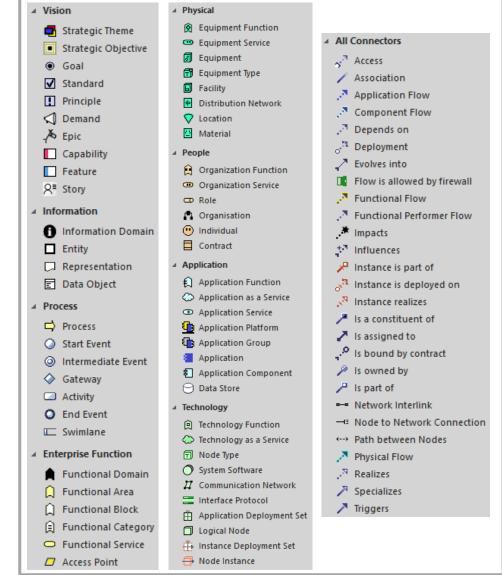

### Key items to be designed and configured

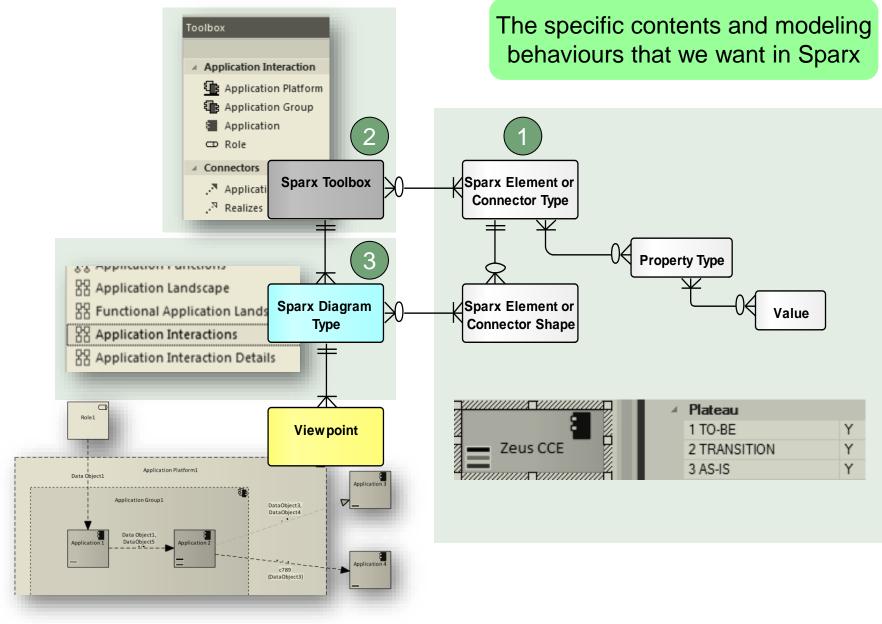

We also want an agile Language Metamodel used both for documentation & automatic model validation

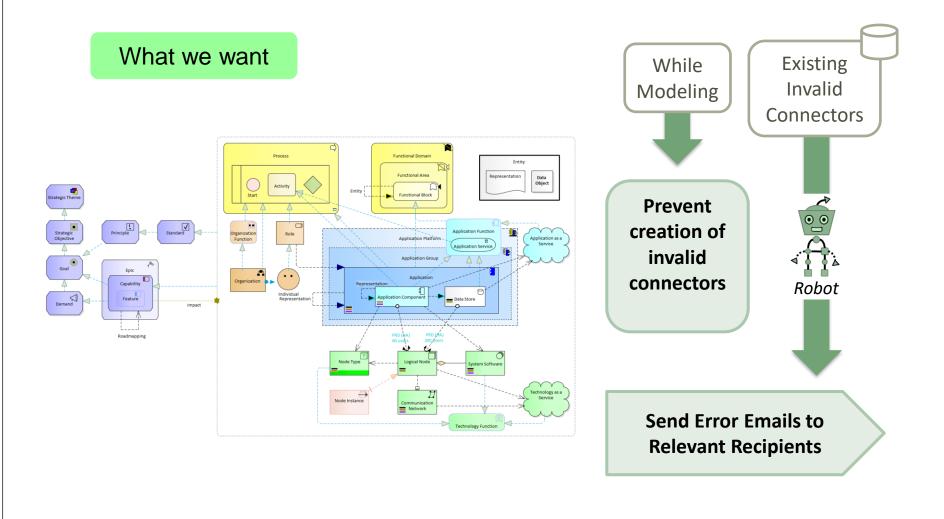

# The evolving environment

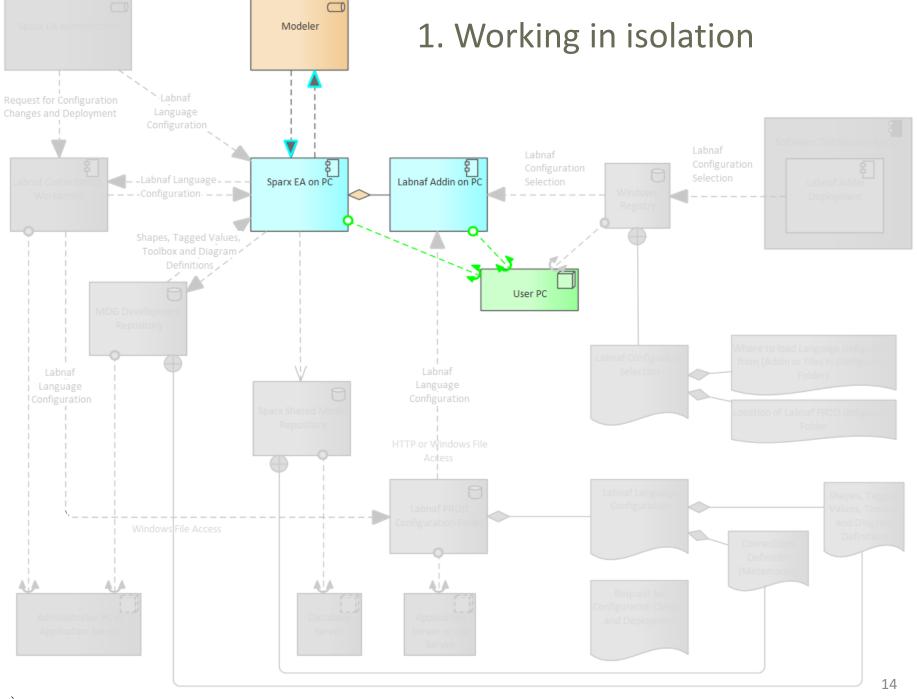

© 2014-2021 Alain De Preter - All Rights Reserved

www.labnaf.one

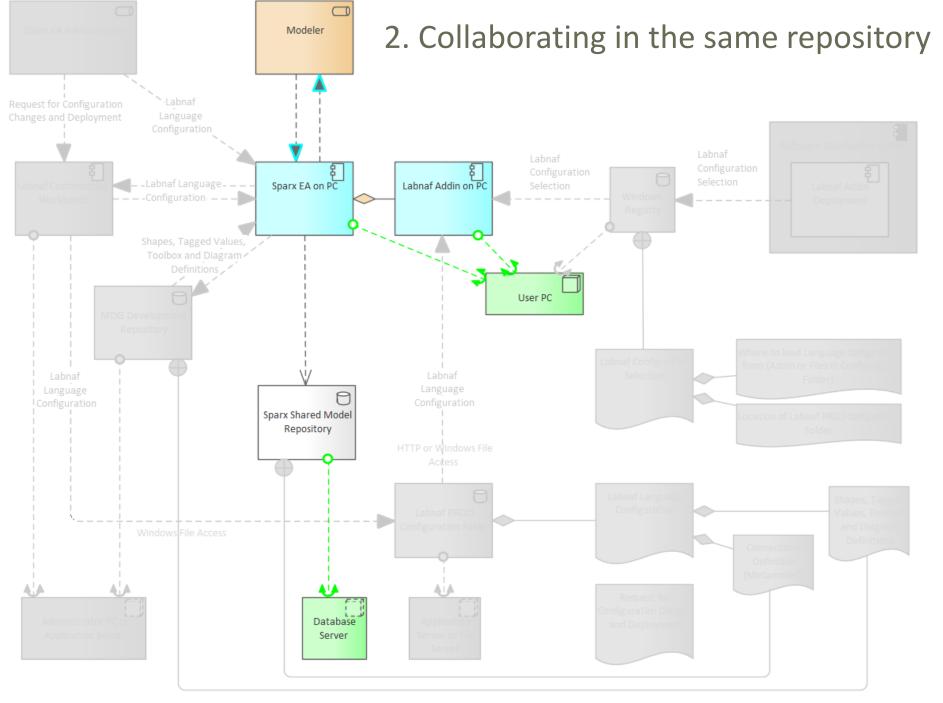

#### © 2014-2021 Alain De Preter - All Rights Reserved

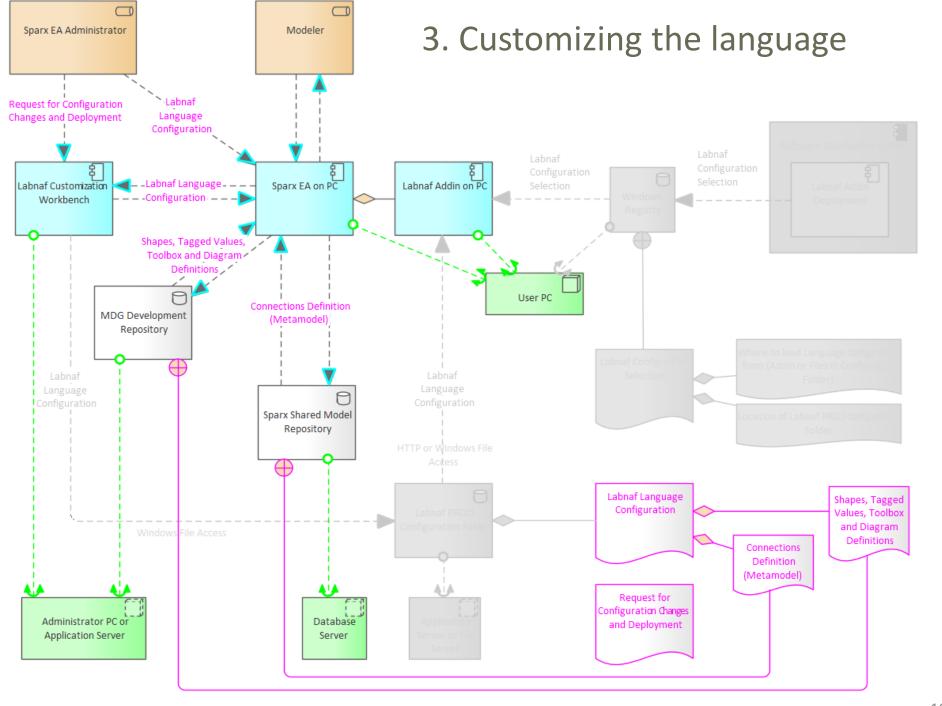

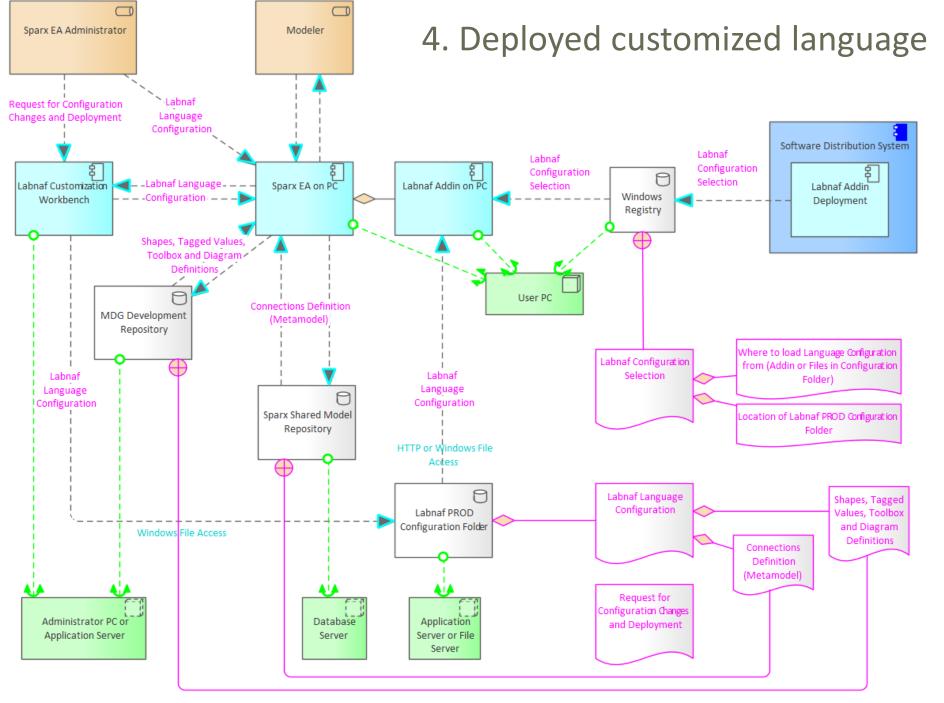

# How to proceed in practice...

## Automatic configuration to start customization

- Copy the Labnaf\_Customization folder anywhere you want on your file system
- Double-click on "SetPathsToCurrentFolder.cmd"

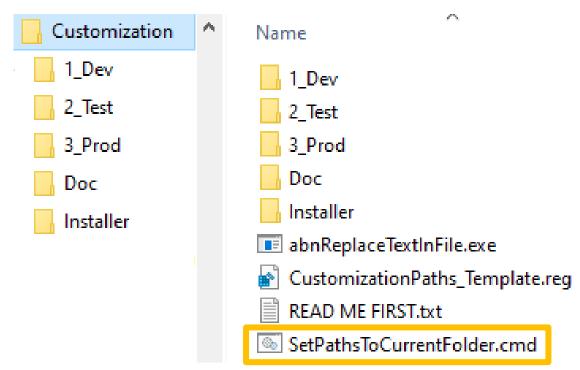

This updates the Labnaf configuration files and registry keys following the "Labnaf\_Customization" folder location.

## Start the Customization Workbench...

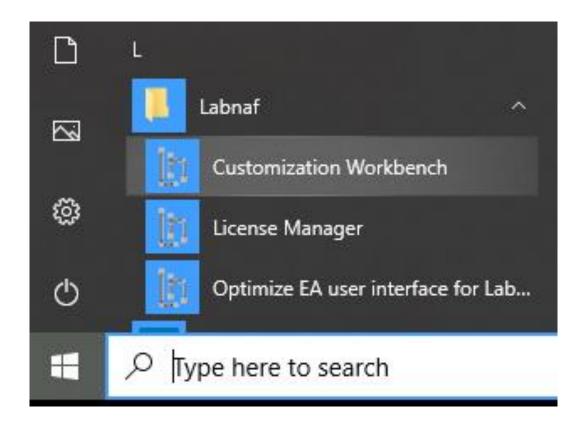

# The Customization Workbench guides you throughout the Language customization lifecycle

| Labnaf Customization Workbench                                                                                                    |                                                                                                    | e                                                                                    | _ 0                  |
|----------------------------------------------------------------------------------------------------|----------------------------------------------------------------------------------------------------|--------------------------------------------------------------------------------------|----------------------|
| ave Reload Load MDG from:                                                                                                    | es 🔹 AddIn                                                                                                    |                                                                                      |                      |
| Software Development Lifecycle Environ                                                                                                    | ment                                                                                                    |                                                                                      |                      |
| Development folder:                                                                                                    | C:\A\LT\SparxDev\Distributed\Labnaf\Environments\1_Dev                                                                                                    | Select Folder                                                                        |                      |
| Testing configuration folder:                                                                                                    | C:\A\LT\SparxDev\Distributed\Labnaf\Environments\2_Test                                                                                                    | Select Folder                                                                        | Act                  |
| Production configuration folder:                                                                                                    | H:\Tools\LabnafConfig                                                                                                    | Select Folder                                                                        | Act                  |
| Active Runtime Configuration on this PC:                                                                                                    | PROD                                                                                                    |                                                                                      |                      |
| Load MDG file from folder:                                                                                                    | H:\Tools\LabnafConfig                                                                                                    |                                                                                      |                      |
| MDG file expected in this folder:                                                                                                    | H:\Tools\LabnafConfig\Labnaf_Custom_MDG.xml                                                                                                    | 2019-03-05 11:59:1                                                                   | 12                   |
| Connectors Definition used (always from PROD):                                                                                                    | H:\Tools\LabnafConfig\Labnaf_Custom_QuickLinks.xml                                                                                                    | 2019-03-04 17:36:2                                                                   | 25                   |
| Software Development Lifecycle                                                                                                    |                                                                                                    | Time Last Changed                                                                    | d                    |
| Software Development Lifecycle<br>MDG Development<br>Edit MDG Source Model (EAP)                                                                                                    | C:\A\LT\SparxDev\Distributed\Labnaf\Environments\1_Dev\Labnaf_Custom                                                                                                    | 2                                                                                    |                      |
| MDG Development                                                                                                    |                                                                                                    | 2019-03-05 12:50:3                                                                   | 36                   |
| MDG Development<br>Edit MDG Source Model (EAP)                                                                                                    | C:\A\LT\SparxDev\Distributed\Labnaf\Environments\1_Dev\Labnaf_Custom                                                                                                    | 2019-03-05 12:50:3                                                                   | 36                   |
| MDG Development<br>Edit MDG Source Model (EAP)<br>Edit MDG Deployment File (MTS)                                                                                                    | C:\A\LT\SparxDev\Distributed\Labnaf\Environments\1_Dev\Labnaf_Custom                                                                                                    | 2019-03-05 12:50:3                                                                   | 36                   |
| MDG Development<br>Edit MDG Source Model (EAP)<br>Edit MDG Deployment File (MTS)<br>Generate MDG => Testing                                                                                                    | C:\A\LT\SparxDev\Distributed\Labnaf\Environments\1_Dev\Labnaf_Custom                                                                                                    | 2019-03-05 12:50:3<br>2019-03-05 11:24:0                                             | 36<br>02             |
| MDG Development Edit MDG Source Model (EAP) Edit MDG Deployment File (MTS) Generate MDG => Testing MDG Testing                                                                                                    | C:\A\LT\SparxDev\Distributed\Labnaf\Environments\1_Dev\Labnaf_Custom<br>C:\A\LT\SparxDev\Distributed\Labnaf\Environments\1_Dev\Labnaf_Custom                                                                                                    | 2019-03-05 12:50:3<br>2019-03-05 11:24:0<br>2019-03-05 11:59:1                       | 36<br>02<br>12       |
| MDG Development  Edit MDG Source Model (EAP) Edit MDG Deployment File (MTS) Generate MDG => Testing  MDG Testing Activate Testing Configuration                                                                                      | C:\A\LT\SparxDev\Distributed\Labnaf\Environments\1_Dev\Labnaf_Custom<br>C:\A\LT\SparxDev\Distributed\Labnaf\Environments\1_Dev\Labnaf_Custom                                                                                                    | 2019-03-05 12:50:3<br>2019-03-05 11:24:0<br>2019-03-05 11:59:1                       | 36<br>02<br>12       |
| MDG Development Edit MDG Source Model (EAP) Edit MDG Deployment File (MTS) Generate MDG => Testing MDG Testing Activate Testing Configuration Open Testing Repository                                                                | C:\A\LT\SparxDev\Distributed\Labnaf\Environments\1_Dev\Labnaf_Custom<br>C:\A\LT\SparxDev\Distributed\Labnaf\Environments\1_Dev\Labnaf_Custom                                                                                                    | 2019-03-05 12:50:3<br>2019-03-05 11:24:0<br>2019-03-05 11:59:1                       | 36<br>02<br>12       |
| MDG Development Edit MDG Source Model (EAP) Edit MDG Deployment File (MTS) Generate MDG => Testing MDG Testing Activate Testing Configuration Open Testing Repository Copy MDG from Testing => Production                            | C:\A\LT\SparxDev\Distributed\Labnaf\Environments\1_Dev\Labnaf_Custom<br>C:\A\LT\SparxDev\Distributed\Labnaf\Environments\1_Dev\Labnaf_Custom                                                                                                    | 2019-03-05 12:50:3<br>2019-03-05 11:24:0<br>2019-03-05 11:59:1                       | 36<br>02<br>12<br>16 |
| MDG Development  Edit MDG Source Model (EAP) Edit MDG Deployment File (MTS) Generate MDG => Testing  MDG Testing  Activate Testing Configuration Open Testing Repository Copy MDG from Testing => Production  Configuring Production | C:\A\LT\SparxDev\Distributed\Labnaf\Environments\1_Dev\Labnaf_Custom<br>C:\A\LT\SparxDev\Distributed\Labnaf\Environments\1_Dev\Labnaf_Custom<br>C:\A\LT\SparxDev\Distributed\Labnaf\Environments\2_Test\Labnaf_Custon<br>C:\A\LT\SparxDev\Distributed\Labnaf\Environments\2_Test\Labnaf_Test_Re | 2019-03-05 12:50:3<br>2019-03-05 11:24:0<br>2019-03-05 11:59:1<br>2019-03-05 11:59:1 | 36<br>52<br>12<br>16 |

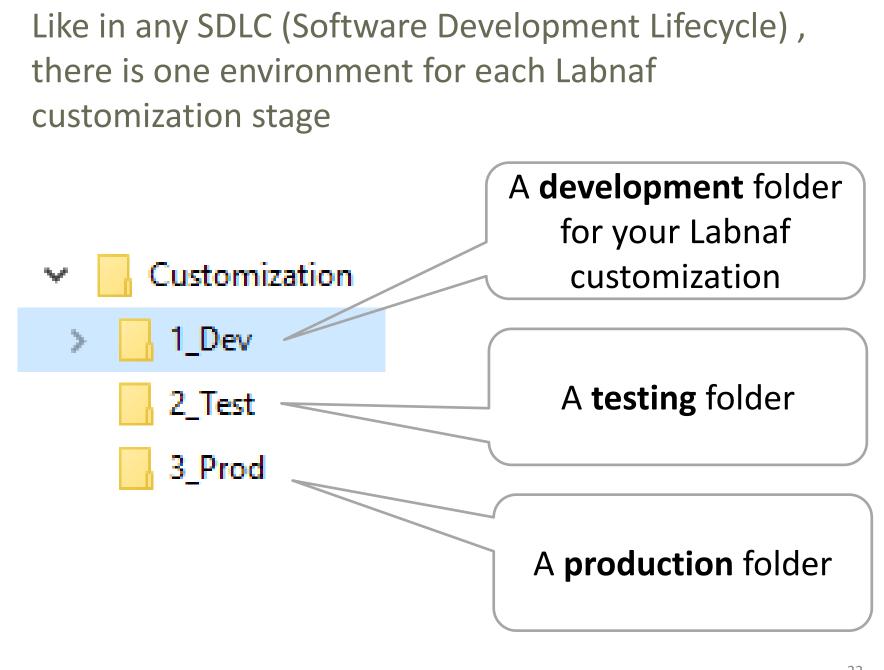

## **SDLC Environment Setting**

Select the **Development**, **Testing** and **Production** configuration folders

| ្កុ Labnaf Customization Workbench             |                                                                       |                     |          |
|------------------------------------------------|-----------------------------------------------------------------------|---------------------|----------|
| Save Reload Load MDG from:                     | les 💿 AddIn                                                           |                     | About    |
| Software Development Lifecycle Environ         | ment                                                                  |                     |          |
| Development folder:                            | C:\A\LT\SparxDev\Distributed\Labnaf\Environments\1_Dev                | Select Folder       |          |
| Testing configuration folder:                  | C:\A\LT\SparxDev\Distributed\Labnaf\Environments\2_Test               | Select Folder       | Activate |
| Production configuration folder:               | H:\Tools\LabnafConfig                                                 | Select Folder       | Activate |
| Active Puntime Configuration on this PC.       | DROD                                                                  |                     |          |
| Active Runtime Configuration on this PC:       | PROD                                                                  |                     |          |
| Load MDG file from folder:                     | H:\Tools\LabnafConfig                                                 |                     |          |
| MDG file expected in this folder:              | H:\Tools\LabnafConfig\Labnaf_Custom_MDG.xml                           | 2019-03-05 11:59:12 |          |
| Connectors Definition used (always from PROD): | H:\Tools\LabnafConfig\Labnaf_Custom_QuickLinks.xml                    | 2019-03-04 17:36:25 |          |
|                                                |                                                                       |                     |          |
| Software Development Lifecycle                 |                                                                       | Time Last Changed   |          |
| MDG Development                                |                                                                       |                     |          |
| Edit MDG Source Model (EAP)                    | C:\A\LT\SparxDev\Distributed\Labnaf\Environments\1_Dev\Labnaf_Custom  | 2019-03-05 12:50:36 |          |
| Edit MDG Deployment File (MTS)                 | C:\A\LT\SparxDev\Distributed\Labnaf\Environments\1_Dev\Labnaf _Custon | 2019-03-05 11:24:02 |          |
| Generate MDG => Testing                        | ]                                                                     |                     |          |

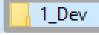

# The Development Stage

#### 3\_Prod

2 Test

#### **Development Folder**

#### Pictures

#### WSL

LABN\_Diagrams\_01\_Vision.xml LABN\_Diagrams\_02\_Information.xml LABN\_Diagrams\_03\_Physical\_Material.xml LABN\_Diagrams\_04\_Process.xml Diagrams\_05\_Enterprise\_Function.xml Diagrams\_06\_People.xml 🔝 LABN\_Diagrams\_07\_Application.xml LABN\_Diagrams\_08\_Technology.xml LABN\_Diagrams\_09\_Equipment.xml LABN\_Diagrams\_10\_Configuration.xml LABN\_Diagrams\_11\_Common.xml LABN\_Diagrams\_99\_All.xml LABN\_TB\_Activities.xml DLABN\_TB\_Any.xml LABN\_TB\_App\_Dep.xml LABN\_TB\_App\_Func.xml LABN\_TB\_App\_Func\_Interactions.xml LABN\_TB\_App\_Func\_Realizations.xml LABN\_TB\_App\_Inter\_Details.xml LABN\_TB\_App\_Interactions.xml LABN\_TB\_App\_Land.xml LABN\_TB\_Archi\_Management.xml LABN\_TB\_Connectivity.xml

LABN\_TB\_ContractsAndImplications.xml LABN\_TB\_ControlledElementValues.xml LABN\_TB\_Corp\_Strategy\_Map.xml LABN\_TB\_Demands.xml LABN\_TB\_Distribution.xml LABN TB Entities.xml LABN\_TB\_Equipment\_Func.xml LABN\_TB\_Equipment\_Func\_Relalizations.xml 🛄 LABN\_TB\_Equipment\_Land.xml LABN TB Evolution.xml LABN TB FreeText.xml LABN TB Func App Land.xml LABN\_TB\_Func\_Eqp\_Land.xml LABN\_TB\_Func\_Interactions.xml LABN\_TB\_Func\_Land.xml LABN\_TB\_Func\_Org\_Land.xml LABN\_TB\_Goals.xml LABN\_TB\_HLReqRoadmap.xml LABN\_TB\_Info\_Prod\_and\_Usage.xml LABN\_TB\_Info\_Storage.xml LABN\_TB\_Information.xml LABN\_TB\_Instance\_Dep.xml LABN TB Locations.xml LABN TB Material.xml LABN\_TB\_Motivations.xml

LABN\_TB\_Org\_Func.xml LABN\_TB\_Org\_Func\_Interactions.xml LABN\_TB\_Org\_Func\_Realizations.xml LABN\_TB\_Org\_Interactions.xml LABN\_TB\_Org\_Land.xml LABN\_TB\_Owned\_By\_Ent\_Func.xml LABN\_TB\_Owned\_By\_Organizations.xml DABN\_TB\_Phys\_Func\_Interactions.xml LABN\_TB\_Phys\_Interactions.xml LABN TB Principles.xml LABN\_TB\_Process\_Realizations.xml LABN\_TB\_Processes.xml LABN\_TB\_Standards.xml LABN\_TB\_StdTechSvc.xml 💭 LABN\_TB\_Tabular\_Report\_Template\_Design.xn 🛛 🌒 LABN\_TB\_Tech\_Func.xml LABN\_TB\_Tech\_Func\_Realizations.xml LABN\_TB\_Tech\_Land.xml LABN\_TB\_Tech\_Usage.xml 🐼 Labnaf\_Custom\_Dev.eap Labnaf\_Custom\_MDG.xml Labnaf\_Custom\_Profile.xml Labnaf Custom Template.MTS

#### Step 1: Develop your customized Labnaf language

- Labnaf\_Custom\_Dev.eap: A Labnaf model repository for customizing your Labnaf modeling language
- **Pictures**: Folder for storing custom language images

#### Step 2: Generate language "profiles"

- LABN\_Diagrams\_...xml: Diagram types
- LABN\_Custom\_Profile.xml: Element & connector types
  - LABN\_TB....xml: Toolboxes

#### Step 3: Use the wizard to update

- Labnaf\_Custom.MTS: The binding of all profile files needed
- Labnaf\_Custom\_MDG.xml: Your resulting customized Labnaf modeling language (generated in the Test folder)

For further details, see Sparx'Systems MDG Technologies User's Guide @ https://sparxsystems.com/resources/user-guides/modeling/mdg-technologies.pdf

www.labnaf.one

| Customization                            | Develop your<br>language                              | customized                    | Labnaf        |
|------------------------------------------|-------------------------------------------------------|-------------------------------|---------------|
| Jh Labnaf Customization<br>Save Reload   | Workbench<br>Load MDG from: O Files AddIn             |                               | About         |
| Software Develops<br>Development folder: | ment Lifecycle Environment C:\A\LT\SparxDev\Distribut | ted\Labnaf\Environments\1_Dev | Select Folder |

C:\A\LT\SparxDev\Distributed\Labnaf\Environments\2\_Test

Testing configuration folder:

Production configuration folder:

Active Runtime Configuration on this PC:

#### PROD

H:\Tools\LabnafConfig

| Load MDG file from folder:                     | H:\Tools\LabnafConfig                              |                     |
|------------------------------------------------|----------------------------------------------------|---------------------|
| MDG file expected in this folder:              | H:\Tools\LabnafConfig\Labnaf_Custom_MDG.xml        | 2019-03-05 11:59:12 |
| Connectors Definition used (always from PROD): | H:\Tools\LabnafConfig\Labnaf_Custom_QuickLinks.xml | 2019-03-04 17:36:25 |

#### Software Development Lifecycle

#### Time Last Changed

Select Folder

Select Folder

| MDG Development                |                                                                                            |
|--------------------------------|--------------------------------------------------------------------------------------------|
| Edit MDG Source Model (EAP)    | C:\A\LT\SparxDev\Distributed\Labnaf\Environments\1_Dev\Labnaf_Custom_2019-03-05 12:50:36   |
| Edit MDG Deployment File (MTS) | C:\A\LT\SparxDev\Distributed\Labnaf\Environments\1_Dev\Labnaf _Custorr 2019-03-05 11:24:02 |
| Generate MDG => Testing        |                                                                                            |

Activate

Activate

Customization As soon as the Labnaf\_Custom\_dev.eap 1\_Dev in open ensure all ribbons are showing 2 Test 3 Prod Labnaf\_Custom Dev - Enterprise Architect 🧐 🗸 Design Find Command. Start Publish Configure Layout Develop Simulate Specialize Construct Execute

|                     |              |        |                       |                    |      | Lab   | onaf_Custom_Dev                       | / - Enterprise A                      | Architect |
|---------------------|--------------|--------|-----------------------|--------------------|------|-------|---------------------------------------|---------------------------------------|-----------|
| 😒 🔹 Start           | Design L     | ayout. | Develop               | Publish            |      | Q     |                                       |                                       |           |
| Search Portals      | ign Share    | Run V  | Workspaces            | Working Pr<br>Sets | efer | ences | 📩 FullScreen<br>📩 Visual Style        | Discussions                           | Review    |
| Explore             |              | ١      | Workspaces            |                    |      |       |                                       |                                       |           |
| G 🕞 🕨 / 🕨 Dev       | ► MDG ►      | LABN   | Select a              | Workspace          |      |       |                                       |                                       |           |
| Browser             |              |        | Manage                | e Workspace        | 5    | LABN. | Business Process                      | Diagram                               |           |
|                     |              |        | Save Ne               | w Layout           |      |       |                                       |                                       |           |
| 🎦 🗀 맨 🕇 🕂           | 4 ≡ -        | 5      | Startup               |                    | 2    | age   | 멉LABN                                 | ×                                     |           |
| Project Context Dia | gram Eleme   | nt     | My Defa               | ault Package.      |      |       | Stere                                 | eotypes                               |           |
| 🔺 🖻 Dev             |              |        | My Defa               | ault Diagram.      |      |       |                                       |                                       |           |
| MDG                 |              |        | Clear D               | efault Diagra      | m    |       |                                       |                                       |           |
| 뭠 MDG               |              | 0      | Other                 |                    |      |       | Mot                                   | ivation                               |           |
| 🔺 🛱 LABN            |              |        | Manage                | e Views            | •    |       |                                       |                                       |           |
| 28 в                | uilding An M | DG Tec | Show A                | ll Ribbons         |      |       |                                       |                                       |           |
| 28 c                | reating an M | DG Tec | ✓ Show S <sup>1</sup> | tart Page          |      |       | ure all Ribbons a<br>uding those hide |                                       |           |
| _                   | ABN          |        | Always                | on Top             |      |       | tom Ribbon Set                        | a a a a a a a a a a a a a a a a a a a |           |
| 6                   | IΔRN         |        |                       |                    |      |       |                                       |                                       |           |

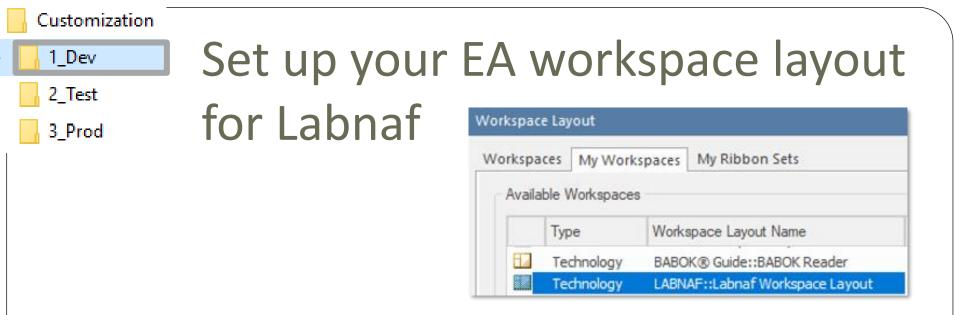

- This feature automatically opens and organizes all the EA windows that are useful with Labnaf including Labnaf customization
- Select the "Start" ribbon.
- Select the option "Workspaces > Manage Workspaces
   > My Workspaces > Labnaf Workspace Layout".
- Press the "Apply" button.

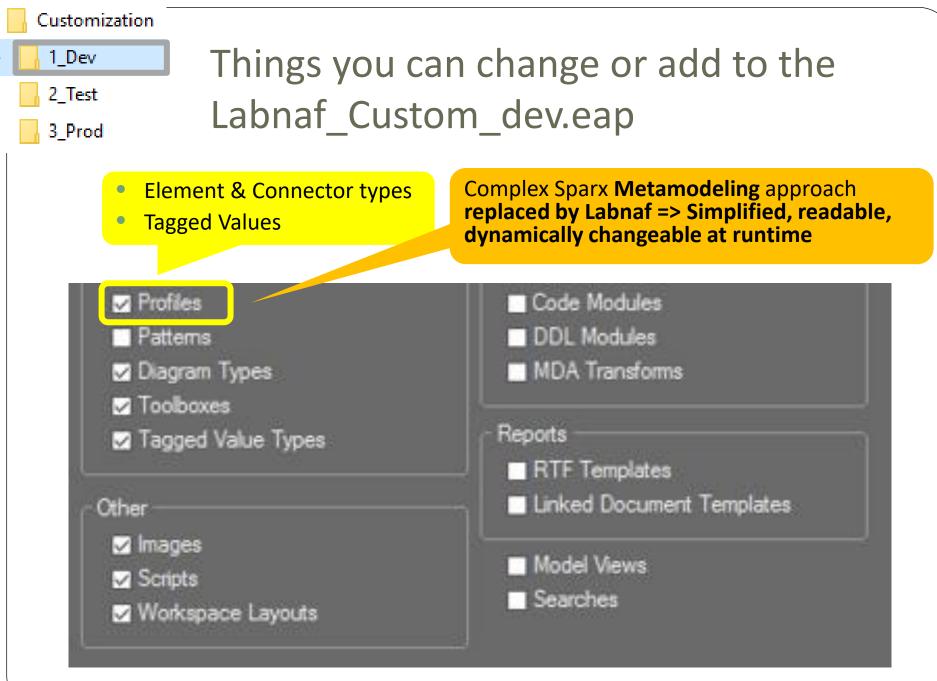

# Updating the Labnaf MDG Profiles

#### See Sparx System's EA documentation about updating

- <u>Stereotype Profiles</u>
- Toolbox Profiles
- Diagram Profiles

# Refer to "Labnaf Customization - Updating Profiles.xlsx" to get the Labnaf MDG profile names and corresponding XML file names

|    | А            | В                         |   | C                  | D           |          | E      | F             | G             | н              | 1           | J |
|----|--------------|---------------------------|---|--------------------|-------------|----------|--------|---------------|---------------|----------------|-------------|---|
| 1  | Profile Name | XML File Name             |   |                    |             |          |        |               |               |                |             |   |
| 2  | LABN         | Labnaf_Custom_Profile.xml | S | ave UM             | L Profile   |          |        |               |               |                |             | × |
| 3  |              |                           |   | P <u>r</u> ofile N | ame:        | .ABN     |        |               |               |                |             |   |
| 4  |              |                           |   | I Tonie IV         | ame. •      |          |        |               | _             |                |             |   |
| 5  |              |                           |   | Filena <u>m</u> e  | e: 🔍        | C:\Test\ | Labnaf | _Customizatio | n\1_Dev \Lab  | naf_Custom_    | Profile.xml |   |
| 6  |              |                           |   | Profile Ty         | ype: E      | A UML(2  | .x)    |               | -             | Version:       | 2.0         |   |
| 7  |              |                           |   | Mataa              |             |          |        |               |               |                |             | _ |
| 8  |              |                           |   | No <u>t</u> es:    |             |          |        |               |               |                |             | ^ |
| 9  |              |                           |   |                    |             |          |        |               |               |                |             |   |
| 10 |              |                           |   |                    | L           |          |        |               |               |                |             | × |
| 11 |              |                           |   | _ <u>I</u> nclud   |             |          |        |               |               |                |             |   |
| 12 |              |                           |   | νE                 | ement Size  | •        |        | $\checkmark$  | Alternate Ima | age            |             |   |
| 13 |              |                           |   | ∠ C                | olor and Ap | pearanc  | e      | $\checkmark$  | Code Templa   | ates           |             |   |
| 14 |              |                           |   |                    |             |          |        |               |               |                |             |   |
| 15 |              |                           |   |                    |             |          |        |               | <u>S</u> ave  | <u>C</u> ancel | <u>H</u> el | р |
|    |              |                           |   |                    |             |          |        |               |               |                |             | 2 |

29

# Saving the Labnaf MDG Profiles

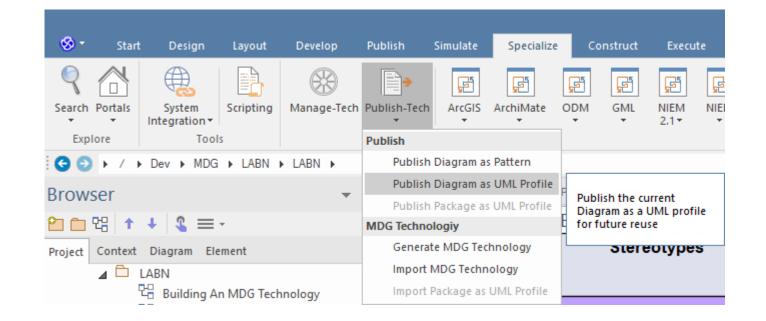

Working around a Sparx bug: Making sure the default colors are saved when saving as profile

- Either show the pan & zoom window
- or scroll down the length of the diagram once before you do an export
- or save the diagram fully zoomed out.

# Generate the Customized Labnaf MDG file (Language configuration)

| Labnaf Customization Workbench                                                                              |                                                                                                    |                       |          |
|----------------------------------------------------------------------------------------------------|----------------------------------------------------------------------------------------------------|-----------------------|----------|
| we Reload Load MDG from:                                                                                    | es 🕥 AddIn                                                                                                    |                       | Ab       |
| Software Development Lifecycle Environ                                                                      | ment                                                                                                    |                       |          |
| Development folder:                                                                                         | C:\A\LT\SparxDev\Distributed\Labnaf\Environments\1_Dev                                                                                          | Select Folder         |          |
| festing configuration folder:                                                                               | C:\A\LT\SparxDev\Distributed\Labnaf\Environments\2_Test                                                                                         | Select Folder         | Activate |
| Production configuration folder:                                                                            | H:\Tools\LabnafConfig                                                                                                    | Select Folder         | Activate |
| Active Runtime Configuration on this PC:                                                                    | PROD                                                                                                    |                       |          |
| Load MDG file from folder:                                                                                  | H:\Tools\LabnafConfig                                                                                                    |                       |          |
| MDG file expected in this folder:                                                                           | H:\Tools\LabnafConfig\Labnaf_Custom_MDG.xml                                                                                                    | 2019-03-05 11:59:12   |          |
| Connectors Definition used (always from PROD):                                                              | H:\Tools\LabnafConfig\Labnaf_Custom_QuickLinks.xml                                                                                              | 2019-03-04 17:36:25   |          |
| MDG Development<br>Edit MDG Source Model (EAP)<br>Edit MDG Deployment File (MTS)<br>Generate MDG => Testing | C:\A\LT\SparxDev\Distributed\Labnaf\Environments\1_Dev\Labnaf_Custom<br>C:\A\LT\SparxDev\Distributed\Labnaf\Environments\1_Dev\Labnaf_Custom    |                       |          |
|                                                                                                    |                                                                                                    |                       |          |
| /DG Testing                                                                                                 |                                                                                                    |                       |          |
| MDG Testing<br>Activate Testing Configuration                                                               | C:\A\LT\SparxDev\Distributed\Labnaf\Environments\2_Test\Labnaf_Custor                                                                           | 2019-03-05 11:59:12   |          |
| -                                                                                                    | C:\A\LT\SparxDev\Distributed\Labnaf\Environments\2_Test\Labnaf_Custon<br>C:\A\LT\SparxDev\Distributed\Labnaf\Environments\2_Test\Labnaf_Iest_Ke |                       |          |
| Activate Testing Configuration                                                                              |                                                                                                    |                       |          |
| Activate Testing Configuration Open Testing Repository Copy MDG from Testing => Production                  |                                                                                                    |                       |          |
| Activate Testing Configuration<br>Open Testing Repository<br>Copy MDG from Testing => Production            |                                                                                                    |                       |          |
| Open Testing Repository<br>Copy MDG from Testing => Production<br>Configuring Production                    | C:\A\LI\SparxDev\Distributed\Labnaf\Environments\2_Lest\Labnaf_Lest_Ke                                                                          | : 2019-03-05 11:41:16 |          |

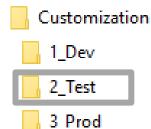

# The Testing Stage

#### **Contents of the Testing Folder**

- Labnaf\_Custom\_MDG.xml
- 🛐 Labnaf\_Test\_Repository.eap

Labnaf\_Custom\_MDG.xml: Your customized Labnaf modeling language

Labnaf\_Test\_Repository.eap: Your model repository that you will use to test your customized Labnaf modeling language

| 1_Dev  |
|--------|
| 2 Test |

3\_Prod

# Activate the Testing Configuration and create some diagrams in the Testing Repository

| ave Reload Load MDG from:                                                                                                    | les 🔘 AddIn                                                                                                    | Д                                              |
|----------------------------------------------------------------------------------------------------|----------------------------------------------------------------------------------------------------|------------------------------------------------|
|                                                                                                    |                                                                                                    |                                                |
| Software Development Lifecycle Environ                                                                                                    | ment                                                                                                    |                                                |
| Development folder:                                                                                                    | C:\A\LT\SparxDev\Distributed\Labnaf\Environments\1_Dev Select Folder                                                                                                    |                                                |
| Testing configuration folder:                                                                                                    | M:\SparxDev\Distributed\Labnaf\Environments\2_Test Select Folder                                                                                                    | Activat                                        |
| Production configuration folder:                                                                                                    | M:\SparxDev\Distributed\Labnaf\Environments\3_Prod                                                                                                    | Activat                                        |
| Active Runtime Configuration on this PC:                                                                                                    | TESTING                                                                                                    |                                                |
| Load MDG file from folder:                                                                                                    | M:\SparxDev\Distributed\Labnaf\Environments\2_Test                                                                                                    |                                                |
| MDG file expected in this folder:                                                                                                    | M:\SparxDev\Distributed\Labnaf\Environments\2_Test\Labnaf_Custom_MC 2019-03-29 12:                                                                                                    | 36:02                                          |
|                                                                                                    |                                                                                                    |                                                |
|                                                                                                    | M:\SparxDev\Distributed\Labnaf\Environments\3_Prod\Labnaf_Custom_Qu 2019-03-04 17:                                                                                                    |                                                |
| Software Development Lifecycle                                                                                                    | Time Last Chan                                                                                                    | ged                                            |
| Software Development Lifecycle<br>MDG Development<br>Edit MDG Source Model (EAP)                                                                                                    | Time Last Chan<br>C:\A\LT\SparxDev\Distributed\Labnaf\Environments\1_Dev\Labnaf_Custom_2019-03-29 12::                                                                                                    | <b>ged</b><br>32:17                            |
| Software Development Lifecycle<br>MDG Development<br>Edit MDG Source Model (EAP)<br>Edit MDG Deployment File (MTS)                                                                                                    | Time Last Chan                                                                                                    | <b>ged</b><br>32:17                            |
| Software Development Lifecycle<br>MDG Development<br>Edit MDG Source Model (EAP)<br>Edit MDG Deployment File (MTS)<br>Generate MDG => Testing                                                                                                    | Time Last Chan<br>C:\A\LT\SparxDev\Distributed\Labnaf\Environments\1_Dev\Labnaf_Custom_2019-03-29 12::                                                                                                    | <b>ged</b><br>32:17                            |
| Software Development Lifecycle<br>MDG Development<br>Edit MDG Source Model (EAP)<br>Edit MDG Deployment File (MTS)<br>Generate MDG => Testing                                                                                                    | Time Last Chan<br>C:\A\LT\SparxDev\Distributed\Labnaf\Environments\1_Dev\Labnaf_Custom_2019-03-29 12::<br>C:\A\LT\SparxDev\Distributed\Labnaf\Environments\1_Dev\Labnaf_Custorr 2019-03-29 12::                                                                                        | <b>ged</b><br>32:17<br>36:02                   |
| Software Development Lifecycle<br>MDG Development<br>Edit MDG Source Model (EAP)<br>Edit MDG Deployment File (MTS)<br>Generate MDG => Testing<br>MDG Testing                                                                                                    | Time Last Chan<br>C:\A\LT\SparxDev\Distributed\Labnaf\Environments\1_Dev\Labnaf_Custom_2019-03-29 12::                                                                                                    | <b>iged</b><br>32:17<br>36:02<br>36:02         |
| Software Development Lifecycle<br>MDG Development<br>Edit MDG Source Model (EAP)<br>Edit MDG Deployment File (MTS)<br>Generate MDG => Testing<br>MDG Testing<br>Activate Testing Configuration                                                                   | Time Last Chan<br>C:\A\LT\SparxDev\Distributed\Labnaf\Environments\1_Dev\Labnaf_Custom_2019-03-29 12::<br>C:\A\LT\SparxDev\Distributed\Labnaf\Environments\1_Dev\Labnaf_Custorr 2019-03-29 12::<br>M:\SparxDev\Distributed\Labnaf\Environments\2_Test\Labnaf_Custom_MC 2019-03-29 12:: | <b>iged</b><br>32:17<br>36:02<br>36:02         |
| Software Development Lifecycle<br>MDG Development<br>Edit MDG Source Model (EAP)<br>Edit MDG Deployment File (MTS)<br>Generate MDG => Testing<br>MDG Testing<br>Activate Testing Configuration<br>Open Testing Repository<br>Copy MDG from Testing => Production | Time Last Chan<br>C:\A\LT\SparxDev\Distributed\Labnaf\Environments\1_Dev\Labnaf_Custom_2019-03-29 12::<br>C:\A\LT\SparxDev\Distributed\Labnaf\Environments\1_Dev\Labnaf_Custorr 2019-03-29 12::<br>M:\SparxDev\Distributed\Labnaf\Environments\2_Test\Labnaf_Custom_MC 2019-03-29 12:: | <b>iged</b><br>32:17<br>36:02<br>36:02         |
| Software Development Lifecycle<br>MDG Development<br>Edit MDG Source Model (EAP)<br>Edit MDG Deployment File (MTS)<br>Generate MDG => Testing<br>MDG Testing<br>Activate Testing Configuration<br>Open Testing Repository                                        | Time Last Chan<br>C:\A\LT\SparxDev\Distributed\Labnaf\Environments\1_Dev\Labnaf_Custom_2019-03-29 12::<br>C:\A\LT\SparxDev\Distributed\Labnaf\Environments\1_Dev\Labnaf_Custorr 2019-03-29 12::<br>M:\SparxDev\Distributed\Labnaf\Environments\2_Test\Labnaf_Custom_MC 2019-03-29 12:: | <b>ged</b><br>32:17<br>36:02<br>36:02<br>41:16 |

1\_Dev

3\_Prod

# Copy the Customized Labnaf MDG file to Production

| re Reload Load MDG from: O File                                                                                                    | es 💿 AddIn                                                                                                    |                                                                                          | Δ       |
|----------------------------------------------------------------------------------------------------|----------------------------------------------------------------------------------------------------|------------------------------------------------------------------------------------------|---------|
| oftware Development Lifecycle Environ                                                                                                    | nent                                                                                                    |                                                                                          |         |
| evelopment folder:                                                                                                    | C:\A\LT\SparxDev\Distributed\Labnaf\Environments\1_Dev                                                                                                    | Select Folder                                                                            |         |
| esting configuration folder:                                                                                                    | C:\A\LT\SparxDev\Distributed\Labnaf\Environments\2_Test                                                                                                    | Select Folder                                                                            | Activat |
| roduction configuration folder:                                                                                                    | H:\Tools\LabnafConfig                                                                                                    | Select Folder                                                                            | Activat |
| Active Runtime Configuration on this PC:                                                                                                    | PROD                                                                                                    |                                                                                          |         |
| .oad MDG file from folder:                                                                                                    |                                                                                                    |                                                                                          |         |
| MDG file expected in this folder:                                                                                                    | H:\Tools\LabnafConfig\Labnaf_Custom_MDG.xml                                                                                                    | 2019-03-05 11:59:12                                                                      |         |
| Connectors Definition used (always from PROD):                                                                                                    | H:\Tools\LabnafConfig\Labnaf_Custom_QuickLinks.xml                                                                                                    | 2019-03-04 17:36:25                                                                      |         |
|                                                                                                    |                                                                                                    | Time Last Changed                                                                        |         |
|                                                                                                    | C:\A\LT\SparxDev\Distributed\Labnaf\Environments\1_Dev\Labnaf_Custom                                                                                                    | -                                                                                        |         |
| MDG Development<br>Edit MDG Source Model (EAP)<br>Edit MDG Deployment File (MTS)<br>Generate MDG => Testing                                                                                                 |                                                                                                    | 2019-03-05 12:50:36                                                                      |         |
| Edit MDG Source Model (EAP)<br>Edit MDG Deployment File (MTS)<br>Generate MDG => Testing                                                                                                    | C:\A\LT\SparxDev\Distributed\Labnaf\Environments\1_Dev\Labnaf_Custom                                                                                                    | 2019-03-05 12:50:36<br>2019-03-05 11:24:02                                               |         |
| Edit MDG Source Model (EAP)<br>Edit MDG Deployment File (MTS)<br>Generate MDG => Testing                                                                                                    | C:\A\LT\SparxDev\Distributed\Labnaf\Environments\1_Dev\Labnaf_Custom<br>C:\A\LT\SparxDev\Distributed\Labnaf\Environments\1_Dev\Labnaf_Custon                                                                                                    | 2019-03-05 12:50:36<br>2019-03-05 11:24:02<br>2019-03-05 11:59:12                        |         |
| Edit MDG Source Model (EAP)<br>Edit MDG Deployment File (MTS)<br>Generate MDG => Testing<br>1DG Testing<br>Activate Testing Configuration<br>Open Testing Repository                                        | C:\A\LT\SparxDev\Distributed\Labnaf\Environments\1_Dev\Labnaf_Custom<br>C:\A\LT\SparxDev\Distributed\Labnaf\Environments\1_Dev\Labnaf_Custon<br>C:\A\LT\SparxDev\Distributed\Labnaf\Environments\2_Test\Labnaf_Custon                                                                           | 2019-03-05 12:50:36<br>2019-03-05 11:24:02<br>2019-03-05 11:59:12                        |         |
| Edit MDG Source Model (EAP)<br>Edit MDG Deployment File (MTS)<br>Generate MDG => Testing<br>ADG Testing<br>Activate Testing Configuration<br>Open Testing Repository<br>Copy MDG from Testing => Production | C:\A\LT\SparxDev\Distributed\Labnaf\Environments\1_Dev\Labnaf_Custom<br>C:\A\LT\SparxDev\Distributed\Labnaf\Environments\1_Dev\Labnaf_Custon<br>C:\A\LT\SparxDev\Distributed\Labnaf\Environments\2_Test\Labnaf_Custon                                                                           | 2019-03-05 12:50:36<br>2019-03-05 11:24:02<br>2019-03-05 11:59:12                        |         |
| Edit MDG Source Model (EAP)<br>Edit MDG Deployment File (MTS)<br>Generate MDG => Testing<br>IDG Testing<br>Activate Testing Configuration<br>Open Testing Repository<br>Copy MDG from Testing => Production | C:\A\LT\SparxDev\Distributed\Labnaf\Environments\1_Dev\Labnaf_Custom<br>C:\A\LT\SparxDev\Distributed\Labnaf\Environments\1_Dev\Labnaf_Custon<br>C:\A\LT\SparxDev\Distributed\Labnaf\Environments\2_Test\Labnaf_Custon                                                                           | 2019-03-05 12:50:36<br>2019-03-05 11:24:02<br>2019-03-05 11:59:12                        |         |
| Edit MDG Deployment File (MTS)<br>Generate MDG => Testing<br>MDG Testing<br>Activate Testing Configuration<br>Open Testing Repository<br>Copy MDG from Testing => Production                                | C:\A\LT\SparxDev\Distributed\Labnaf\Environments\1_Dev\Labnaf_Custom<br>C:\A\LT\SparxDev\Distributed\Labnaf\Environments\1_Dev\Labnaf_Custon<br>C:\A\LT\SparxDev\Distributed\Labnaf\Environments\2_Test\Labnaf_Custon<br>C:\A\LT\SparxDev\Distributed\Labnaf\Environments\2_Test\Labnaf_Test_Re | 2019-03-05 12:50:36<br>2019-03-05 11:24:02<br>2019-03-05 11:59:12<br>2019-03-05 11:59:12 |         |

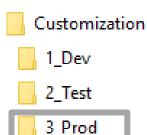

# The Production Stage

#### **Contents of the Production Folder**

- Labnaf\_Custom\_MDG.xml
- Labnaf\_Custom\_QuickLinks.xml
- 🖄 Labnaf\_Prod\_Repository.eap

# The production folder can be located on a web server folder. In which case:

- The Customization Workbench accesses this folder directly on the file system.
- End users, using the Labnaf Addin, access the corresponding web folder url instead.

Labnaf\_Custom\_MDG.xml: Your customized Labnaf modeling language

Labnaf\_Prod\_Repository.eap: Your production model repository where you can dynamically customize the language metamodel

Labnaf\_Custom\_Quicklinks.xml: The connection rules generated from the language metamodel

\_\_\_ 1\_Dev

| 2_1 | lest |
|-----|------|
|     |      |

3\_Prod

# Activate the Production Configuration and open the Production Repository

| ave Reload Load MDG from:       File                                                                                                    | es 🔹 AddIn                                                                                                    |                                                                 | 1      |
|----------------------------------------------------------------------------------------------------|----------------------------------------------------------------------------------------------------|-----------------------------------------------------------------|--------|
| Software Development Lifecycle Environ                                                                                                    | ment                                                                                                    |                                                                 |        |
| Development folder:                                                                                                    | $\label{eq:label} C:\label{eq:label} C:\label{label} C:\label{label} C:\label$ | Select Folder                                                   |        |
| Testing configuration folder:                                                                                                    | C:\A\LT\SparxDev\Distributed\Labnaf\Environments\2_Test                                                                                                    | Select Folder                                                   | Activa |
| Production configuration folder:                                                                                                    | H:\Tools\LabnafConfig                                                                                                    | Select Folder                                                   | Activa |
| Active Runtime Configuration on this PC:                                                                                                    | PROD                                                                                                    |                                                                 |        |
| Load MDG file from folder:                                                                                                    | H:\Tools\LabnafConfig                                                                                                    |                                                                 |        |
| MDG file expected in this folder:                                                                                                    | H:\Tools\LabnafConfig\Labnaf_Custom_MDG.xml                                                                                                    | 2019-03-05 11:59:12                                             |        |
| Connectors Definition used (always from PROD):                                                                                                    |                                                                                                    |                                                                 |        |
| Software Development Lifecycle                                                                                                    | H:\Tools\LabnafConfig\Labnaf_Custom_QuickLinks.xml                                                                                                    | 2019-03-04 17:36:25<br>Time Last Changed                        |        |
| Software Development Lifecycle                                                                                                    | H:\Ioois\LabnatContig\Labnat_Custom_QuickLinks.xml                                                                                                    |                                                                 |        |
| Software Development Lifecycle                                                                                                    | H:\100Is\LabnatContig\Labnat_Custom_QuickLinks.xml<br>C:\4\LT\SparxDev\Distributed\Labnaf\Environments\1_Dev\Labnaf_Custom                                                                                                    | Time Last Changed                                               |        |
| Software Development Lifecycle<br>MDG Development                                                                                                    |                                                                                                    | Time Last Changed                                               |        |
| Software Development Lifecycle<br>MDG Development<br>Edit MDG Source Model (EAP)                                                                                                    | C:\4\LT\SparxDev\Distributed\Labnaf\Environments\1_Dev\Labnaf_Custom                                                                                                    | Time Last Changed                                               |        |
| Software Development Lifecycle<br>MDG Development<br>Edit MDG Source Model (EAP)<br>Edit MDG Deployment File (MTS)<br>Generate MDG => Testing                                                                                                    | C:\4\LT\SparxDev\Distributed\Labnaf\Environments\1_Dev\Labnaf_Custom                                                                                                    | Time Last Changed                                               |        |
| Software Development Lifecycle<br>MDG Development<br>Edit MDG Source Model (EAP)<br>Edit MDG Deployment File (MTS)<br>Generate MDG => Testing                                                                                                    | C:\4\LT\SparxDev\Distributed\Labnaf\Environments\1_Dev\Labnaf_Custom                                                                                                    | Time Last Changed<br>2019-03-05 12:50:36<br>2019-03-05 11:24:02 |        |
| Software Development Lifecycle<br>MDG Development<br>Edit MDG Source Model (EAP)<br>Edit MDG Deployment File (MTS)<br>Generate MDG => Testing                                                                                                    | C:\A\LT\SparxDev\Distributed\Labnaf\Environments\1_Dev\Labnaf_Custom<br>C:\A\LT\SparxDev\Distributed\Labnaf\Environments\1_Dev\Labnaf_Custon                                                                                                    | Time Last Changed                                               |        |
| Software Development Lifecycle<br>MDG Development<br>Edit MDG Source Model (EAP)<br>Edit MDG Deployment File (MTS)<br>Generate MDG => Testing<br>MDG Testing<br>Activate Testing Configuration                                                                   | C:\A\LT\SparxDev\Distributed\Labnaf\Environments\1_Dev\Labnaf_Custom<br>C:\A\LT\SparxDev\Distributed\Labnaf\Environments\1_Dev\Labnaf_Custon                                                                                                    | Time Last Changed                                               |        |
| Software Development Lifecycle<br>MDG Development<br>Edit MDG Source Model (EAP)<br>Edit MDG Deployment File (MTS)<br>Generate MDG => Testing<br>MDG Testing<br>Activate Testing Configuration<br>Open Testing Repository<br>Copy MDG from Testing => Production | C:\A\LT\SparxDev\Distributed\Labnaf\Environments\1_Dev\Labnaf_Custom<br>C:\A\LT\SparxDev\Distributed\Labnaf\Environments\1_Dev\Labnaf_Custon                                                                                                    | Time Last Changed                                               |        |
| Software Development Lifecycle<br>MDG Development<br>Edit MDG Source Model (EAP)<br>Edit MDG Deployment File (MTS)<br>Generate MDG => Testing<br>MDG Testing<br>Activate Testing Configuration<br>Open Testing Repository                                        | C:\A\LT\SparxDev\Distributed\Labnaf\Environments\1_Dev\Labnaf_Custom<br>C:\A\LT\SparxDev\Distributed\Labnaf\Environments\1_Dev\Labnaf_Custon                                                                                                    | Time Last Changed                                               |        |

1\_Dev

2\_Test

3\_Prod

# Update the language metamodel

• Add or delete connectors in the language metamodel

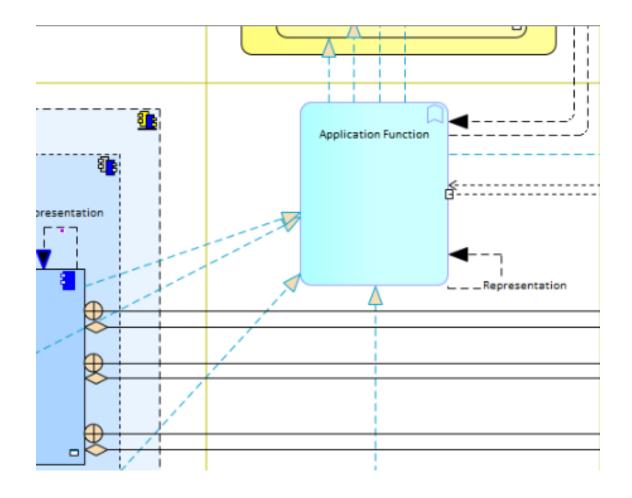

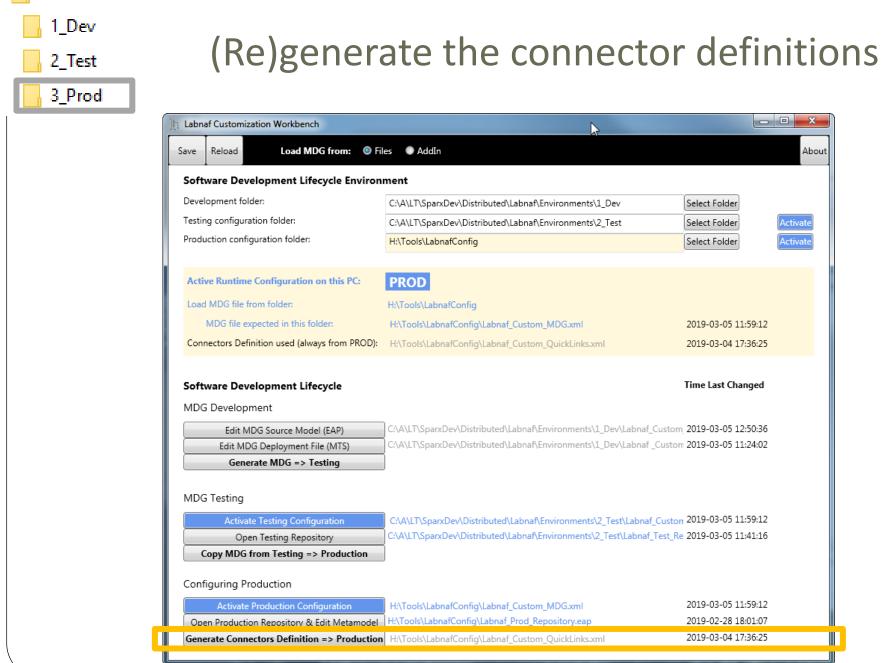

38

## Deployment for end users of the Labnaf Addin

To deploy the customized version of the language on end users' desktops, the software distribution package must set some registry keys under **HKEY\_CURRENT\_USER\Software\Labnaf** 

- LoadMdgFrom = MdgFiles
- ActiveFolder and ProdFolder point to the production folder (web url or file system) For end users ActiveFolder and ProdFolder must have the same value.

| 📲 Registry Editor                          |                |        |                           |  |  |  |
|--------------------------------------------|----------------|--------|---------------------------|--|--|--|
| File Edit View Favorites Help              | )              |        |                           |  |  |  |
| Computer\HKEY_CURRENT_USER\Software\Labnaf |                |        |                           |  |  |  |
| 🔄 Labnaf 📃 🔺                               | Name           | Туре   | Data                      |  |  |  |
| Labnaf.Installed                           | (Default)      | REG_SZ | (value not set)           |  |  |  |
| > LogiShrd                                 | ActiveFolder   | REG_SZ | http://localhost/MdgFiles |  |  |  |
| > Logitech<br>                             | ab LoadMdgFrom | REG_SZ | MdgFiles                  |  |  |  |
| > MainConcept                              | ab ProdFolder  | REG_SZ | http://localhost/MdgFiles |  |  |  |
| / Manconcept                               |                |        |                           |  |  |  |

#### 🏥 Registry Editor

<u>File Edit View Favorites H</u>elp

Computer\HKEY\_CURRENT\_USER\Software\Labnaf

|   | <br>Labnaf<br>Labnaf.Installed | ^ | Name            | Туре   | Data                                                             |
|---|--------------------------------|---|-----------------|--------|------------------------------------------------------------------|
|   |                                |   | ab (Default)    | REG SZ | (value not set)                                                  |
| > | LogiShrd                       |   | ab ActiveFolder | REG_SZ | C:\Users\User\Desktop\Labnaf_Package\Labnaf_Customization\3_Prod |
| > | Logitech                       |   | ab LoadMdgFrom  | REG SZ | MdgFiles                                                         |
|   | <br>Magic TuneDB               |   |                 | -      | 5                                                                |
|   | MainConcept                    |   | ab] ProdFolder  | REG_SZ | C:\Users\User\Desktop\Labnaf_Package\Labnaf_Customization\3_Prod |